#### **Step 1: Register for** *my***Library ID**

From 2 Feb 2015, all NLB members must use their *my*Library ID to access electronic resources, check library accounts or place reservations online.

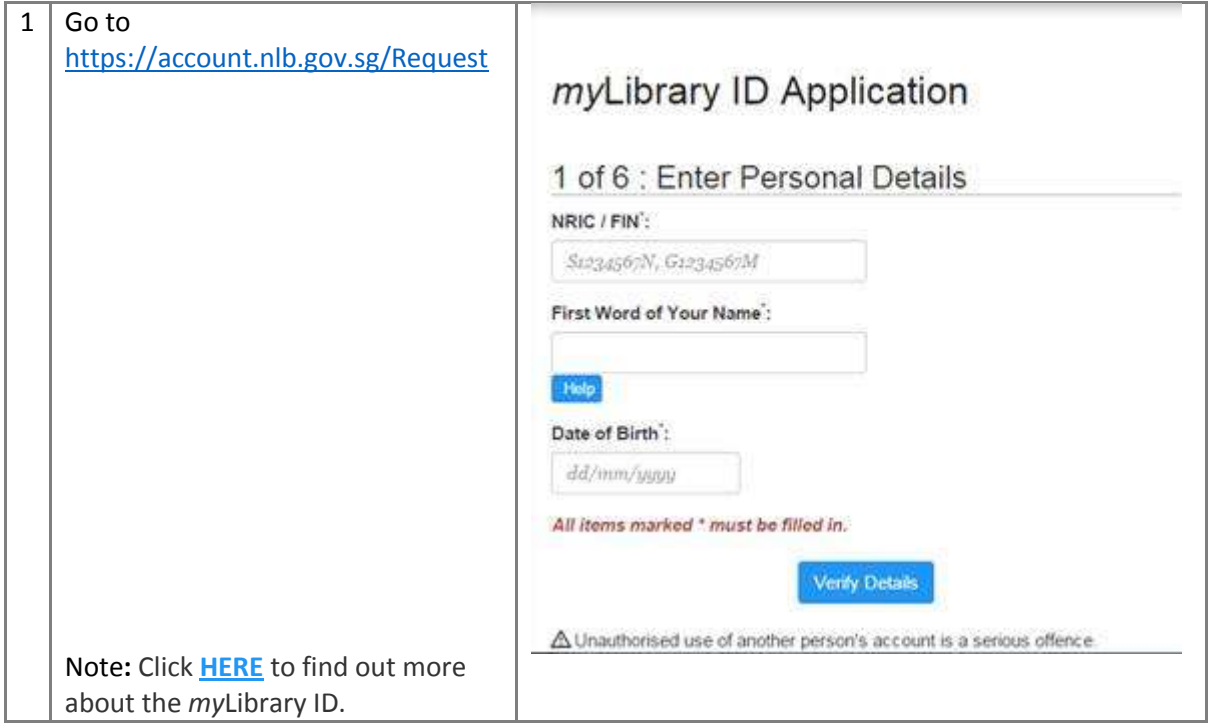

### **Step 2: Download "Overdrive" app on your mobile devices**

Available for iPhone®, iPad®, Android, Chromebook, Windows Phone, Windows 8 & 10, Kindle Fire HD

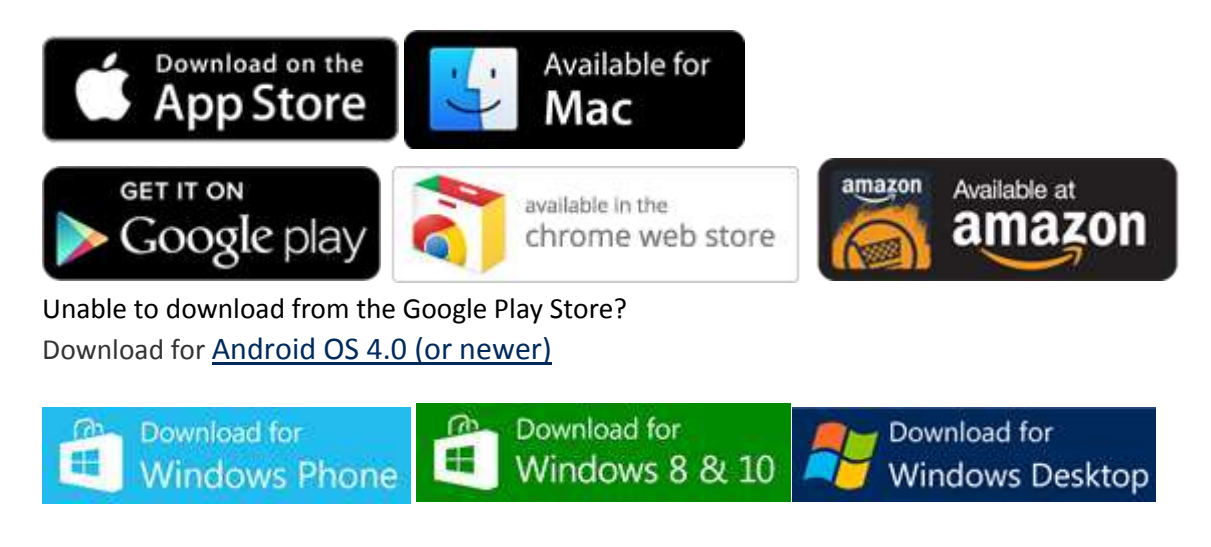

## **Step 3: How to borrow e-books from NLB-WSH Institute Collection**

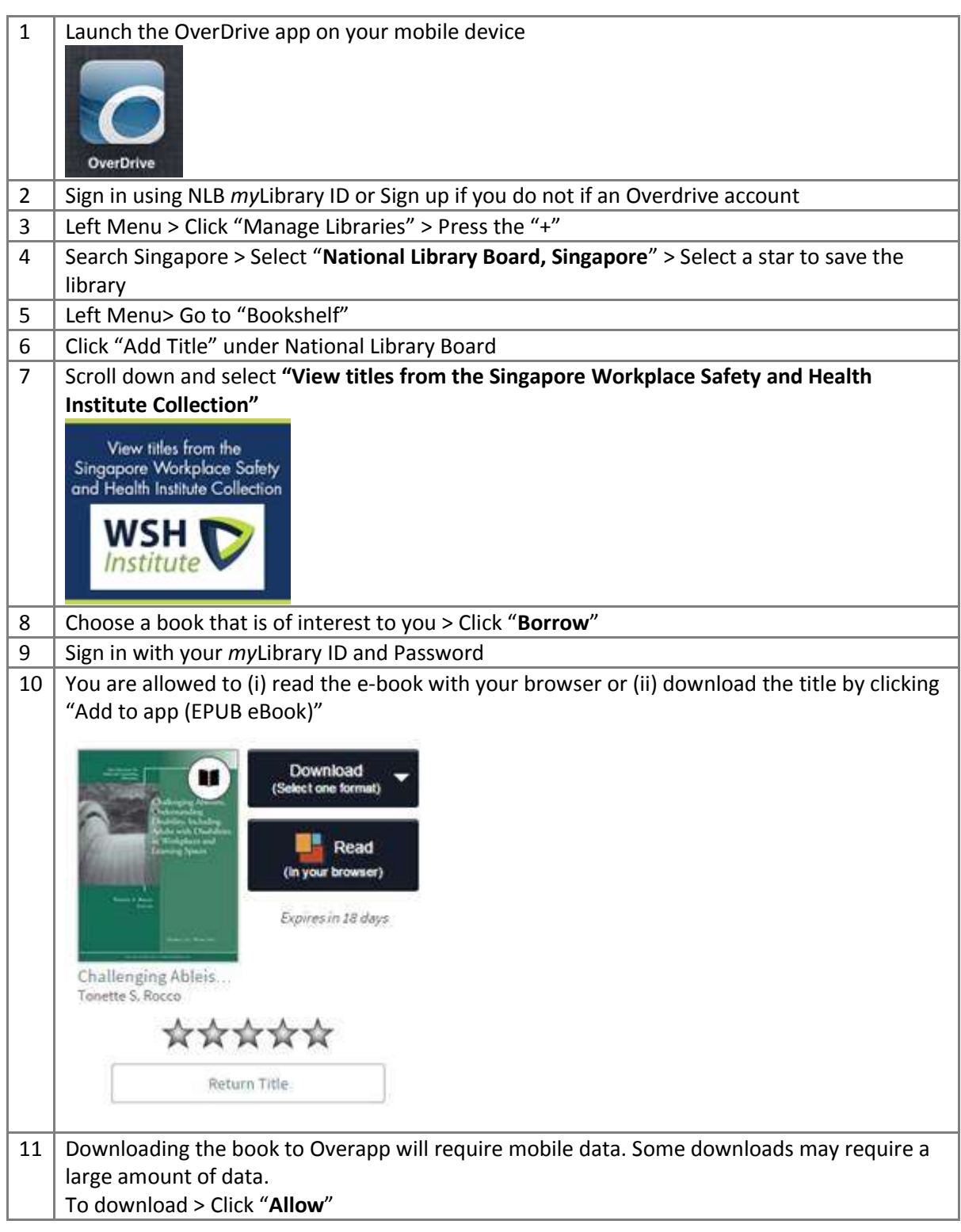

#### **Important to note:**

- **The e-book will expire in 21 days**
- **All e-book titles are automatically returned to your library at the end of their lending period, so you do not need to worry about late fees.**

# **Step 4: How to return the borrowed e-book title**

If you'd like to return a title early to make space in your library account, you may do so by the following method:

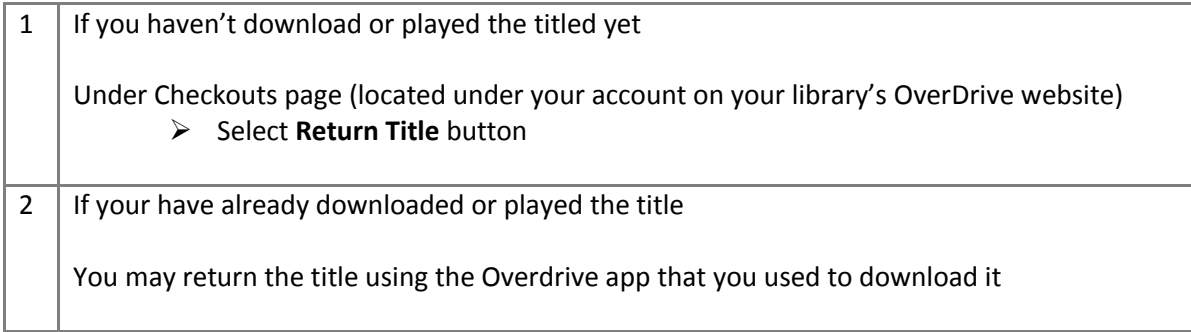